### Connect the power adapter and 1 press the power button

Sambungkan adaptor daya dan tekan tombol daya Kết nối với bộ chuyển đổi nguồn điện và nhấn nút nguồn

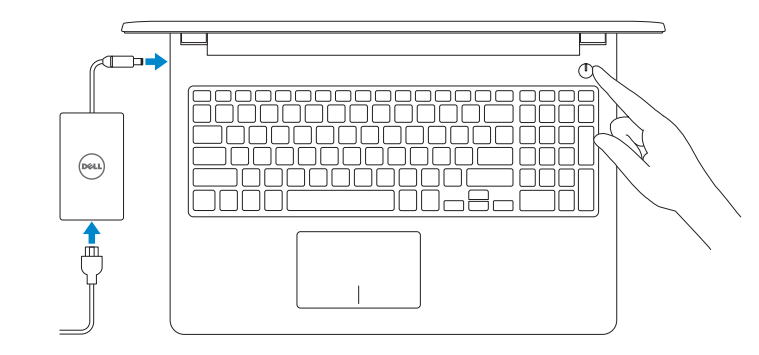

Panduan Pengaktifan Cepat Hướng dẫn khởi động nhanh

Contact Dell **Contact Dell | Liên hệ Dell Dell Dell.com/contactdell Dell.com/contactdell**<br>Hubungi Dell | Liên hệ Dell

© 2015 Dell Inc. © 2015 Microsoft Corporation. © 2015 Canonical Ltd.

Regulatory and safety Regulatory and sarety<br>Regulasi dan keselamatan | Quy đình và an toàn **Dell.com/regulatory\_compliance** 

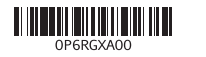

Regulatory model **Regulatory model**<br>Model regulatori | Model quy định **P47F** 

Regulatory type **Regulatory type**<br>Jenis regulatori | Loại quy định **P47F001** 

Product support and manuals Manual dan dukungan produk Hỗ trợ sản phẩm và sách hướng dẫn

Computer model Model komputer | Model máy tính Inspiron 15-3558

Dell.com/support Dell.com/support/manuals Dell.com/support/windows Dell.com/support/linux

#### Connect to your network Sambungkan ke jaringan Anda Kết nối vào mang của ban

**NOTE:** If you are connecting to a secured wireless network, enter the password for the wireless network access when prompted.

> SupportAssist Check and update your computer Periksa dan perbarui komputer Anda Kiểm tra và cập nhật máy tính của bạn

Register your computer

Dell Help & Support

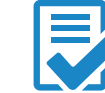

**KOY** 

**ASA** 

Bantuan & Dukungan Dell | Trợ giúp & Hỗ trợ Dell

Daftarkan komputer Anda | Đăng ký máy tính của bạn

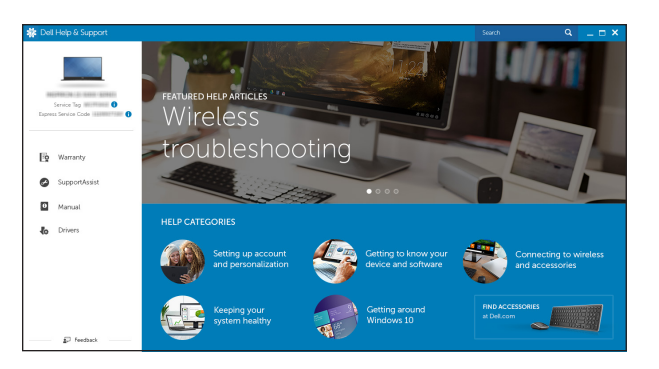

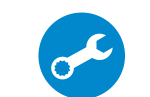

## 2 Finish operating system setup

Tuntaskan penataan sistem operasi | Kết thúc thiết lập hệ điều hành

### Windows

#### In Windows search, type Recovery, click Create a recovery media, and follow the instructions on the screen.

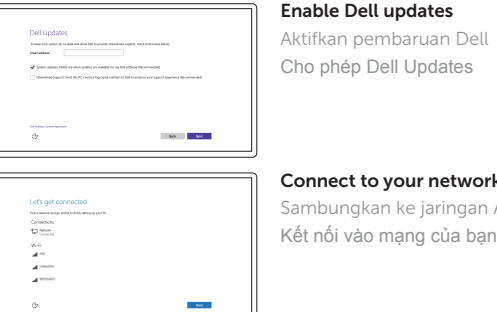

Di dalam pencarian Windows, ketikkan Pemulihan, klik Buat media pemulihan, dan ikuti petunjuk di layar.

CATATAN: Jika Anda menghubungkan ke jaringan nirkabel aman, masukkan kata sandi untuk akses jaringan nirkabel tersebut saat diminta.

**GHI CHÚ:** Nếu bạn đang kết nối với một mạng không dây bảo mật, hãy nhập mật khẩu để truy cập mạng không dây khi được nhắc.

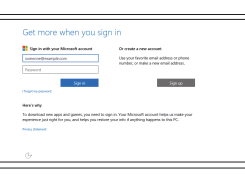

#### Sign in to your Microsoft account or create a local account

Masuk ke akun Microsoft Anda atau buat akun lokal

Đăng nhập vào tài khoản Microsoft của bạn và tạo tài khoản trên máy tính

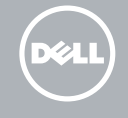

#### Ubuntu

#### Follow the instructions on the screen to finish setup.

Ikuti petunjuk pada layar untuk menyelesaikan pengaturan. Làm theo các hướng dẫn trên màn hình để hoàn tất việc thiết lập.

### Locate Dell apps in Windows

Mencari Lokasi aplikasi Dell di Windows Xác định vị trí các ứng dụng Dell trong Windows

### Create recovery media for Windows

Buat media pemulihan untuk Windows Tạo phương tiện phục hồi cho Windows

Trong tìm kiếm Windows, hãy nhập vào **Recovery**, nhấp vào **Tạo phương tiện phục hồi**, và làm theo các hướng dẫn trên màn hình.

## Quick Start Guide

# Inspiron 15 3000 Series

### Features

Fitur | Tính năng

- 1. Microphone
- 2. Camera-status light
- 3. Camera
- 4. Power-adapter port
- 5. Network port
- 6. HDMI port
- 7. USB 3.0 port
- 8. Media-card reader
- 9. Power and battery-status light/ hard-drive activity light
- 10. Left-click area

### Shortcut keys

Tombol pintasan | Phím tắt

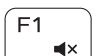

11. Right-click area 12. Headset port 13. USB 2.0 ports (2) 14. Optical drive 15. Security-cable slot 16. Power button

- 11. Area klik kanan
- 12. Port headset
- 13. Port USB 2.0 (2)
- 14. Drive optik
- 15. Slot kabel pengaman
- 16. Tombol daya
- 17. Label regulatori (dalam bay baterai)
- 18. Baterai
- 19. Kait pelepas baterai
- 20. Label Tag Servis

18. Battery

17. Regulatory label (in battery bay)

19. Battery-release latch 20. Service Tag label

- 5. Cổng mang
- 6. Cổng HDMI
- 7. Cổng USB 3.0
- 8. Khe đọc thẻ nhớ
- 9. Đèn tình trạng nguồn và pin/đèn hoạt động ổ đĩa cứng
- 10. Vùng nhấp trái
- 1. Mikrofon 2. Lampu status kamera
- 3. Kamera
- 
- 4. Port adaptor daya
- 5. Port jaringan
- 6. Port HDMI
- 7. Port USB 3.0
- 8. Pembaca kartu media
- 9. Lampu daya dan status baterai/ lampu aktivitas hard disk
- 10. Area klik kiri

#### $F5$ Play/Pause Memutar/Menjeda | Phát/Tạm dừng

 $F6$  $\blacktriangleright$ 

### 1. Micrô

#### $F12$ Increase brightness

- 2. Đèn trạng thái camera
- 3. Camera
- 4. Cổng bộ chuyển đổi nguồn điện

11. Vùng nhấp phải 12. Cổng tai nghe 13. Cổng USB 2.0 (2) 14. Ô đĩa quang 15. Khe cáp bảo vệ 16. Nút nguồn

17. Nhãn quy định (trong khay pin)

18. Pin 19. Chốt nhả pin 20. Nhãn Thẻ bảo trì

#### Mute audio Mendiamkan audio | Tắt âm

## $F<sub>2</sub>$

#### Decrease volume Menurunkan volume | Giảm âm lượng

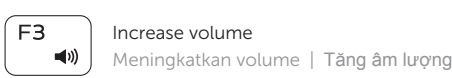

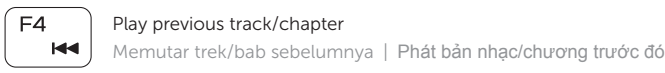

### Play next track/chapter

Memutar trek/bab selanjutnya | Phát bản nhạc/chương kế tiếp

#### Switch to external display

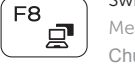

Mengalihkan ke display eksternal Chuyển đổi sang màn hình hiển thị bên ngoài

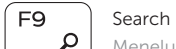

Menelusuri | Tìm kiếm

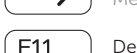

 $\cdot$  .  $\cdot$  .

#### Decrease brightness

Menurunkan kecerahan | Giảm độ sáng

Meningkatkan kecerahan | Tăng độ sáng

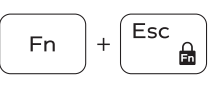

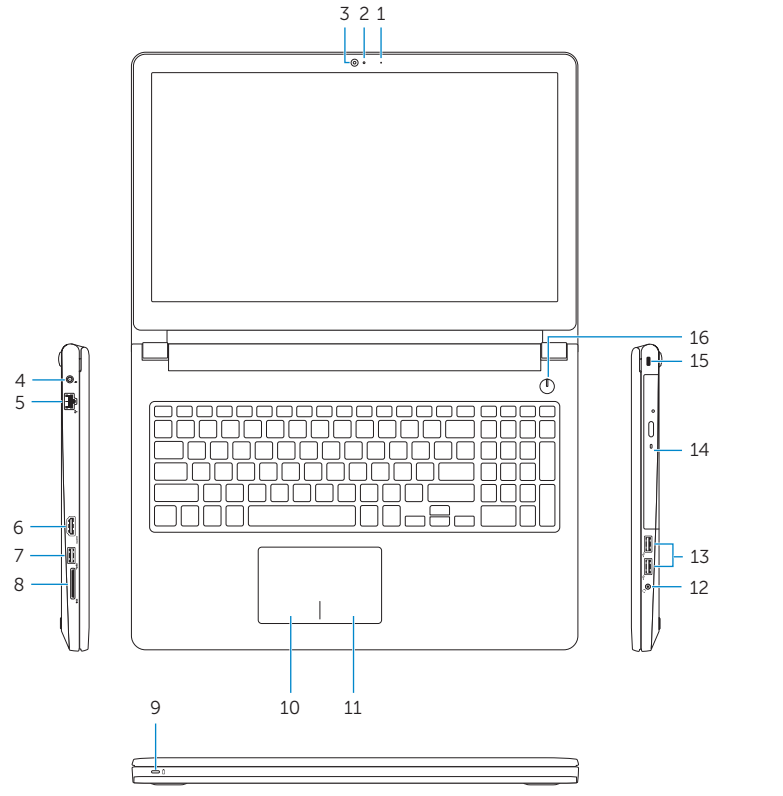

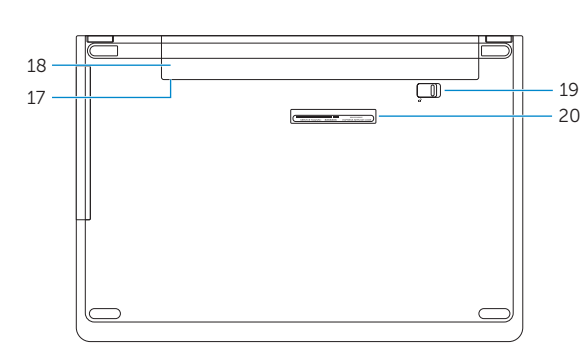

#### Toggle Fn-key lock

Mengalihkan kunci tombol Fn | Bật tắt khóa phím Fn

#### Turn off/on wireless

Mengaktifkan/menonaktifkan nirkabel Tắt/m ở mạng không dây

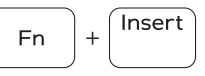

Sleep

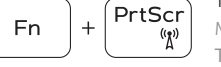

Tidur | Chế độ Ngủ

#### Toggle between power and battery-status light/ hard-drive activity light

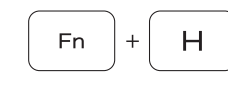

Mengalihkan antara lampu daya dan status baterai/ lampu aktivitas hard disk

Bật tắt giữa đèn nguồn và đèn tình trạng pin/đèn hoạt động ổ đĩa cứng

#### NOTE: For more information, see *Specifications* at Dell.com/support .

CATATAN: Untuk informasi selengkapnya, lihat *Spesifikasi* di Dell.com/support .

**GHI CHÚ:** Để biết thêm thông tin, hãy xem *Thông số kỹ thuật* tại **Dell.com/support** .